# **ProxWay PW-A**

#### $\Box$

### **Содержание**

- [1](#.D0.9E.D0.BF.D0.B8.D1.81.D0.B0.D0.BD.D0.B8.D0.B5) [Описание](#.D0.9E.D0.BF.D0.B8.D1.81.D0.B0.D0.BD.D0.B8.D0.B5)
	- [1.1](#.D0.A3.D1.81.D1.82.D1.80.D0.BE.D0.B9.D1.81.D1.82.D0.B2.D0.BE_.D0.BA.D0.BE.D0.BD.D1.82.D1.80.D0.BE.D0.BB.D0.BB.D0.B5.D1.80.D0.B0) [Устройство контроллера](#.D0.A3.D1.81.D1.82.D1.80.D0.BE.D0.B9.D1.81.D1.82.D0.B2.D0.BE_.D0.BA.D0.BE.D0.BD.D1.82.D1.80.D0.BE.D0.BB.D0.BB.D0.B5.D1.80.D0.B0)
	- [1.2](#.D0.9D.D0.B0.D0.B7.D0.BD.D0.B0.D1.87.D0.B5.D0.BD.D0.B8.D0.B5_.D0.BA.D0.BE.D0.BD.D1.82.D0.B0.D0.BA.D1.82.D0.BE.D0.B2.2C_.D0.BF.D0.B5.D1.80.D0.B5.D0.BC.D1.8B.D1.87.D0.B5.D0.BA_.D0.B8_.D0.BA.D0.BD.D0.BE.D0.BF.D0.BE.D0.BA_.D0.BA.D0.BE.D0.BD.D1.82.D1.80.D0.BE.D0.BB.D0.BB.D0.B5.D1.80.D0.B0) [Назначение контактов, перемычек и кнопок контроллера](#.D0.9D.D0.B0.D0.B7.D0.BD.D0.B0.D1.87.D0.B5.D0.BD.D0.B8.D0.B5_.D0.BA.D0.BE.D0.BD.D1.82.D0.B0.D0.BA.D1.82.D0.BE.D0.B2.2C_.D0.BF.D0.B5.D1.80.D0.B5.D0.BC.D1.8B.D1.87.D0.B5.D0.BA_.D0.B8_.D0.BA.D0.BD.D0.BE.D0.BF.D0.BE.D0.BA_.D0.BA.D0.BE.D0.BD.D1.82.D1.80.D0.BE.D0.BB.D0.BB.D0.B5.D1.80.D0.B0)
	- [1.3](#.D0.A1.D0.B2.D0.B5.D1.82.D0.BE.D0.B7.D0.B2.D1.83.D0.BA.D0.BE.D0.B2.D0.B0.D1.8F_.D0.B8.D0.BD.D0.B4.D0.B8.D0.BA.D0.B0.D1.86.D0.B8.D1.8F_.D0.BA.D0.BE.D0.BD.D1.82.D1.80.D0.BE.D0.BB.D0.BB.D0.B5.D1.80.D0.B0) [Светозвуковая индикация контроллера](#.D0.A1.D0.B2.D0.B5.D1.82.D0.BE.D0.B7.D0.B2.D1.83.D0.BA.D0.BE.D0.B2.D0.B0.D1.8F_.D0.B8.D0.BD.D0.B4.D0.B8.D0.BA.D0.B0.D1.86.D0.B8.D1.8F_.D0.BA.D0.BE.D0.BD.D1.82.D1.80.D0.BE.D0.BB.D0.BB.D0.B5.D1.80.D0.B0)
- [2](#.D0.A5.D0.B0.D1.80.D0.B0.D0.BA.D1.82.D0.B5.D1.80.D0.B8.D1.81.D1.82.D0.B8.D0.BA.D0.B8) [Характеристики](#.D0.A5.D0.B0.D1.80.D0.B0.D0.BA.D1.82.D0.B5.D1.80.D0.B8.D1.81.D1.82.D0.B8.D0.BA.D0.B8)
- [3](#.D0.A0.D0.B0.D0.B1.D0.BE.D1.82.D0.B0_.D0.BA.D0.BE.D0.BD.D1.82.D1.80.D0.BE.D0.BB.D0.BB.D0.B5.D1.80.D0.B0) [Работа контроллера](#.D0.A0.D0.B0.D0.B1.D0.BE.D1.82.D0.B0_.D0.BA.D0.BE.D0.BD.D1.82.D1.80.D0.BE.D0.BB.D0.BB.D0.B5.D1.80.D0.B0)
- [4](#.D0.A0.D0.B0.D0.B1.D0.BE.D1.82.D0.B0_.D0.BA.D0.BE.D0.BC.D0.BC.D1.83.D0.BD.D0.B8.D0.BA.D0.B0.D1.82.D0.BE.D1.80.D0.B0) [Работа коммуникатора](#.D0.A0.D0.B0.D0.B1.D0.BE.D1.82.D0.B0_.D0.BA.D0.BE.D0.BC.D0.BC.D1.83.D0.BD.D0.B8.D0.BA.D0.B0.D1.82.D0.BE.D1.80.D0.B0)
- [5](#.D0.90.D0.BB.D0.B3.D0.BE.D1.80.D0.B8.D1.82.D0.BC_.D1.80.D0.B0.D0.B1.D0.BE.D1.82.D1.8B_.D0.B2.D0.BD.D1.83.D1.82.D1.80.D0.B8_.D0.BB.D0.BE.D0.BA.D0.B0.D0.BB.D1.8C.D0.BD.D0.BE.D0.B9_.D1.81.D0.B5.D1.82.D0.B8) [Алгоритм работы внутри локальной сети](#.D0.90.D0.BB.D0.B3.D0.BE.D1.80.D0.B8.D1.82.D0.BC_.D1.80.D0.B0.D0.B1.D0.BE.D1.82.D1.8B_.D0.B2.D0.BD.D1.83.D1.82.D1.80.D0.B8_.D0.BB.D0.BE.D0.BA.D0.B0.D0.BB.D1.8C.D0.BD.D0.BE.D0.B9_.D1.81.D0.B5.D1.82.D0.B8)
- [6](#.D0.90.D0.BB.D0.B3.D0.BE.D1.80.D0.B8.D1.82.D0.BC_.D1.80.D0.B0.D0.B1.D0.BE.D1.82.D1.8B_.D1.87.D0.B5.D1.80.D0.B5.D0.B7_.D1.81.D0.B5.D1.82.D1.8C_.D0.98.D0.BD.D1.82.D0.B5.D1.80.D0.BD.D0.B5.D1.82_.28.D0.BB.D0.BE.D0.BA.D0.B0.D0.BB.D1.8C.D0.BD.D0.B0.D1.8F_.D0.BF.D1.80.D0.BE.D0.B2.D0.BE.D0.B4.D0.BD.D0.B0.D1.8F_.D1.81.D0.B5.D1.82.D1.8C.29) [Алгоритм работы через сеть Интернет \(локальная проводная сеть\)](#.D0.90.D0.BB.D0.B3.D0.BE.D1.80.D0.B8.D1.82.D0.BC_.D1.80.D0.B0.D0.B1.D0.BE.D1.82.D1.8B_.D1.87.D0.B5.D1.80.D0.B5.D0.B7_.D1.81.D0.B5.D1.82.D1.8C_.D0.98.D0.BD.D1.82.D0.B5.D1.80.D0.BD.D0.B5.D1.82_.28.D0.BB.D0.BE.D0.BA.D0.B0.D0.BB.D1.8C.D0.BD.D0.B0.D1.8F_.D0.BF.D1.80.D0.BE.D0.B2.D0.BE.D0.B4.D0.BD.D0.B0.D1.8F_.D1.81.D0.B5.D1.82.D1.8C.29)
- [7](#.D0.93.D0.BB.D0.BE.D0.B1.D0.B0.D0.BB.D1.8C.D0.BD.D1.8B.D0.B9_antipassback) [Глобальный antipassback](#.D0.93.D0.BB.D0.BE.D0.B1.D0.B0.D0.BB.D1.8C.D0.BD.D1.8B.D0.B9_antipassback)
- [8](#.D0.A2.D1.80.D0.B5.D0.B1.D0.BE.D0.B2.D0.B0.D0.BD.D0.B8.D1.8F_.D0.BA_.D0.BD.D0.B0.D1.81.D1.82.D1.80.D0.BE.D0.B9.D0.BA.D0.B5_.D0.BA.D0.BE.D0.BD.D1.82.D1.80.D0.BE.D0.BB.D0.BB.D0.B5.D1.80.D0.B0_ProxWay_PW-A) [Требования к настройке контроллера ProxWay PW-A](#.D0.A2.D1.80.D0.B5.D0.B1.D0.BE.D0.B2.D0.B0.D0.BD.D0.B8.D1.8F_.D0.BA_.D0.BD.D0.B0.D1.81.D1.82.D1.80.D0.BE.D0.B9.D0.BA.D0.B5_.D0.BA.D0.BE.D0.BD.D1.82.D1.80.D0.BE.D0.BB.D0.BB.D0.B5.D1.80.D0.B0_ProxWay_PW-A)
- [9](#.D0.A2.D1.80.D0.B5.D0.B1.D0.BE.D0.B2.D0.B0.D0.BD.D0.B8.D1.8F_.D0.BA_.D0.BD.D0.B0.D1.81.D1.82.D1.80.D0.BE.D0.B9.D0.BA.D0.B5_.D0.BA.D0.BE.D0.BD.D1.82.D1.80.D0.BE.D0.BB.D0.BB.D0.B5.D1.80.D0.BE.D0.B2_ProxWay_PW-400.2C_ProxWay_PW-560_BLE) [Требования к настройке контроллеров ProxWay PW-400, ProxWay PW-560 BLE](#.D0.A2.D1.80.D0.B5.D0.B1.D0.BE.D0.B2.D0.B0.D0.BD.D0.B8.D1.8F_.D0.BA_.D0.BD.D0.B0.D1.81.D1.82.D1.80.D0.BE.D0.B9.D0.BA.D0.B5_.D0.BA.D0.BE.D0.BD.D1.82.D1.80.D0.BE.D0.BB.D0.BB.D0.B5.D1.80.D0.BE.D0.B2_ProxWay_PW-400.2C_ProxWay_PW-560_BLE)
- [10](#.D0.A0.D0.B0.D0.B7.D0.B2.D0.B5.D1.80.D1.82.D1.8B.D0.B2.D0.B0.D0.BD.D0.B8.D0.B5_.D1.81.D0.B8.D1.81.D1.82.D0.B5.D0.BC.D1.8B) [Развертывание системы](#.D0.A0.D0.B0.D0.B7.D0.B2.D0.B5.D1.80.D1.82.D1.8B.D0.B2.D0.B0.D0.BD.D0.B8.D0.B5_.D1.81.D0.B8.D1.81.D1.82.D0.B5.D0.BC.D1.8B)
- [11](#.D0.90.D0.B2.D1.82.D0.BE.D0.BA.D0.BE.D0.BD.D1.84.D0.B8.D0.B3.D1.83.D1.80.D0.B0.D1.86.D0.B8.D1.8F_.D0.B0.D0.B4.D1.80.D0.B5.D1.81.D0.BE.D0.B2_.D1.81.D0.B5.D1.80.D0.B2.D0.B5.D1.80.D0.B0_.D0.B4.D0.BB.D1.8F_ProxWay_PW-A) [Автоконфигурация адресов сервера для ProxWay PW-A](#.D0.90.D0.B2.D1.82.D0.BE.D0.BA.D0.BE.D0.BD.D1.84.D0.B8.D0.B3.D1.83.D1.80.D0.B0.D1.86.D0.B8.D1.8F_.D0.B0.D0.B4.D1.80.D0.B5.D1.81.D0.BE.D0.B2_.D1.81.D0.B5.D1.80.D0.B2.D0.B5.D1.80.D0.B0_.D0.B4.D0.BB.D1.8F_ProxWay_PW-A)
- [12](#.D0.9F.D0.BE.D1.80.D1.8F.D0.B4.D0.BE.D0.BA_.D1.80.D0.B0.D0.B1.D0.BE.D1.82.D1.8B_.D1.81_.D1.83.D1.81.D1.82.D1.80.D0.BE.D0.B9.D1.81.D1.82.D0.B2.D0.BE.D0.BC) [Порядок работы с устройством](#.D0.9F.D0.BE.D1.80.D1.8F.D0.B4.D0.BE.D0.BA_.D1.80.D0.B0.D0.B1.D0.BE.D1.82.D1.8B_.D1.81_.D1.83.D1.81.D1.82.D1.80.D0.BE.D0.B9.D1.81.D1.82.D0.B2.D0.BE.D0.BC)
- [13](#.D0.9F.D0.BE.D1.80.D1.8F.D0.B4.D0.BE.D0.BA_.D0.BF.D0.BE.D0.B4.D0.BA.D0.BB.D1.8E.D1.87.D0.B5.D0.BD.D0.B8.D1.8F) [Порядок подключения](#.D0.9F.D0.BE.D1.80.D1.8F.D0.B4.D0.BE.D0.BA_.D0.BF.D0.BE.D0.B4.D0.BA.D0.BB.D1.8E.D1.87.D0.B5.D0.BD.D0.B8.D1.8F)
- [14](#.D0.A0.D0.B5.D0.BA.D0.BE.D0.BC.D0.B5.D0.BD.D0.B4.D0.B0.D1.86.D0.B8.D0.B8_.D0.BF.D0.BE_.D0.BC.D0.BE.D0.BD.D1.82.D0.B0.D0.B6.D1.83) [Рекомендации по монтажу](#.D0.A0.D0.B5.D0.BA.D0.BE.D0.BC.D0.B5.D0.BD.D0.B4.D0.B0.D1.86.D0.B8.D0.B8_.D0.BF.D0.BE_.D0.BC.D0.BE.D0.BD.D1.82.D0.B0.D0.B6.D1.83)
- [15](#.D0.9A.D0.BE.D0.BC.D0.BC.D1.83.D0.BD.D0.B8.D0.BA.D0.B0.D1.86.D0.B8.D1.8F) [Коммуникация](#.D0.9A.D0.BE.D0.BC.D0.BC.D1.83.D0.BD.D0.B8.D0.BA.D0.B0.D1.86.D0.B8.D1.8F)
- [16](#.D0.9F.D1.80.D0.BE.D0.B2.D0.BE.D0.B4.D0.BD.D0.B0.D1.8F_.D0.BA.D0.BE.D0.BC.D0.BF.D1.8C.D1.8E.D1.82.D0.B5.D1.80.D0.BD.D0.B0.D1.8F_.D1.81.D0.B5.D1.82.D1.8C_.28Ethernet.29) [Проводная компьютерная сеть \(Ethernet\)](#.D0.9F.D1.80.D0.BE.D0.B2.D0.BE.D0.B4.D0.BD.D0.B0.D1.8F_.D0.BA.D0.BE.D0.BC.D0.BF.D1.8C.D1.8E.D1.82.D0.B5.D1.80.D0.BD.D0.B0.D1.8F_.D1.81.D0.B5.D1.82.D1.8C_.28Ethernet.29)
- [17](#.D0.9F.D0.BE.D1.80.D1.8F.D0.B4.D0.BE.D0.BA_.D0.BF.D1.80.D0.BE.D0.B3.D1.80.D0.B0.D0.BC.D0.BC.D0.B8.D1.80.D0.BE.D0.B2.D0.B0.D0.BD.D0.B8.D1.8F_.D0.BA.D0.BE.D0.BD.D1.82.D1.80.D0.BE.D0.BB.D0.BB.D0.B5.D1.80.D0.B0) [Порядок программирования контроллера](#.D0.9F.D0.BE.D1.80.D1.8F.D0.B4.D0.BE.D0.BA_.D0.BF.D1.80.D0.BE.D0.B3.D1.80.D0.B0.D0.BC.D0.BC.D0.B8.D1.80.D0.BE.D0.B2.D0.B0.D0.BD.D0.B8.D1.8F_.D0.BA.D0.BE.D0.BD.D1.82.D1.80.D0.BE.D0.BB.D0.BB.D0.B5.D1.80.D0.B0)
- [18](#.D0.A1.D0.B5.D1.80.D0.B2.D0.B8.D1.81.D0.BD.D0.BE.D0.B5_.D0.BE.D0.B1.D1.81.D0.BB.D1.83.D0.B6.D0.B8.D0.B2.D0.B0.D0.BD.D0.B8.D0.B5) [Сервисное обслуживание](#.D0.A1.D0.B5.D1.80.D0.B2.D0.B8.D1.81.D0.BD.D0.BE.D0.B5_.D0.BE.D0.B1.D1.81.D0.BB.D1.83.D0.B6.D0.B8.D0.B2.D0.B0.D0.BD.D0.B8.D0.B5)
	- [18.1](#.D0.A1.D0.B1.D1.80.D0.BE.D1.81_.D0.B2_.D0.B7.D0.B0.D0.B2.D0.BE.D0.B4.D1.81.D0.BA.D0.B8.D0.B5_.D1.83.D1.81.D1.82.D0.B0.D0.BD.D0.BE.D0.B2.D0.BA.D0.B8) [Сброс в заводские установки](#.D0.A1.D0.B1.D1.80.D0.BE.D1.81_.D0.B2_.D0.B7.D0.B0.D0.B2.D0.BE.D0.B4.D1.81.D0.BA.D0.B8.D0.B5_.D1.83.D1.81.D1.82.D0.B0.D0.BD.D0.BE.D0.B2.D0.BA.D0.B8)
	- [18.2](#.D0.9F.D0.B5.D1.80.D0.B5.D1.85.D0.BE.D0.B4_.D0.B2_.D1.80.D0.B5.D0.B6.D0.B8.D0.BC_.D0.BF.D1.80.D0.BE.D0.B3.D1.80.D0.B0.D0.BC.D0.BC.D0.B8.D1.80.D0.BE.D0.B2.D0.B0.D0.BD.D0.B8.D1.8F) [Переход в режим программирования](#.D0.9F.D0.B5.D1.80.D0.B5.D1.85.D0.BE.D0.B4_.D0.B2_.D1.80.D0.B5.D0.B6.D0.B8.D0.BC_.D0.BF.D1.80.D0.BE.D0.B3.D1.80.D0.B0.D0.BC.D0.BC.D0.B8.D1.80.D0.BE.D0.B2.D0.B0.D0.BD.D0.B8.D1.8F)
	- [18.3](#.D0.97.D0.B0.D0.BC.D0.B5.D0.BD.D0.B0_.D0.BC.D0.B8.D0.BA.D1.80.D0.BE.D0.BF.D1.80.D0.BE.D0.B3.D1.80.D0.B0.D0.BC.D0.BC.D1.8B_.D1.83.D1.81.D1.82.D1.80.D0.BE.D0.B9.D1.81.D1.82.D0.B2.D0.B0) [Замена микропрограммы устройства](#.D0.97.D0.B0.D0.BC.D0.B5.D0.BD.D0.B0_.D0.BC.D0.B8.D0.BA.D1.80.D0.BE.D0.BF.D1.80.D0.BE.D0.B3.D1.80.D0.B0.D0.BC.D0.BC.D1.8B_.D1.83.D1.81.D1.82.D1.80.D0.BE.D0.B9.D1.81.D1.82.D0.B2.D0.B0)
	- [18.4](#.D0.97.D0.B0.D0.B2.D0.BE.D0.B4.D1.81.D0.BA.D0.B8.D0.B5_.D0.BD.D0.B0.D1.81.D1.82.D1.80.D0.BE.D0.B9.D0.BA.D0.B8) [Заводские настройки](#.D0.97.D0.B0.D0.B2.D0.BE.D0.B4.D1.81.D0.BA.D0.B8.D0.B5_.D0.BD.D0.B0.D1.81.D1.82.D1.80.D0.BE.D0.B9.D0.BA.D0.B8)

# **Описание**

Контроллер ProxWay PW-A – устройство, предназначенное для организации глобального «antipassback» и управления доступом в жилые и производственные помещения. Исполняющими устройствами, выполняющими функции ограничения доступа в помещения, являются контроллеры ProxWay PW-400, ProxWay PW-560 BLE. ProxWay PW-A обрабатывает информацию, поступающую от контроллеров ProxWay PW-400, ProxWay PW-560 BL посредством интерфейса Ethernet (проводная компьютерная сеть). В контроллере предусмотрена функция программирования сетевых настроек и обновления его микропрограммы через стандартный порт USB (micro USB B). Контроллер ProxWay PW-A имеет развитые аппаратные возможности и интеллектуальные функции для обеспечения работы до 512 устройств и до 255 зон «antipassback». Тщательно продуманные технические и конструкторские решения, простой монтаж, коммуникация по компьютерной сети, энергонезависимая память и часы – все это позволяет использовать контроллер для построения самых различных систем управления доступом.

### **Устройство контроллера**

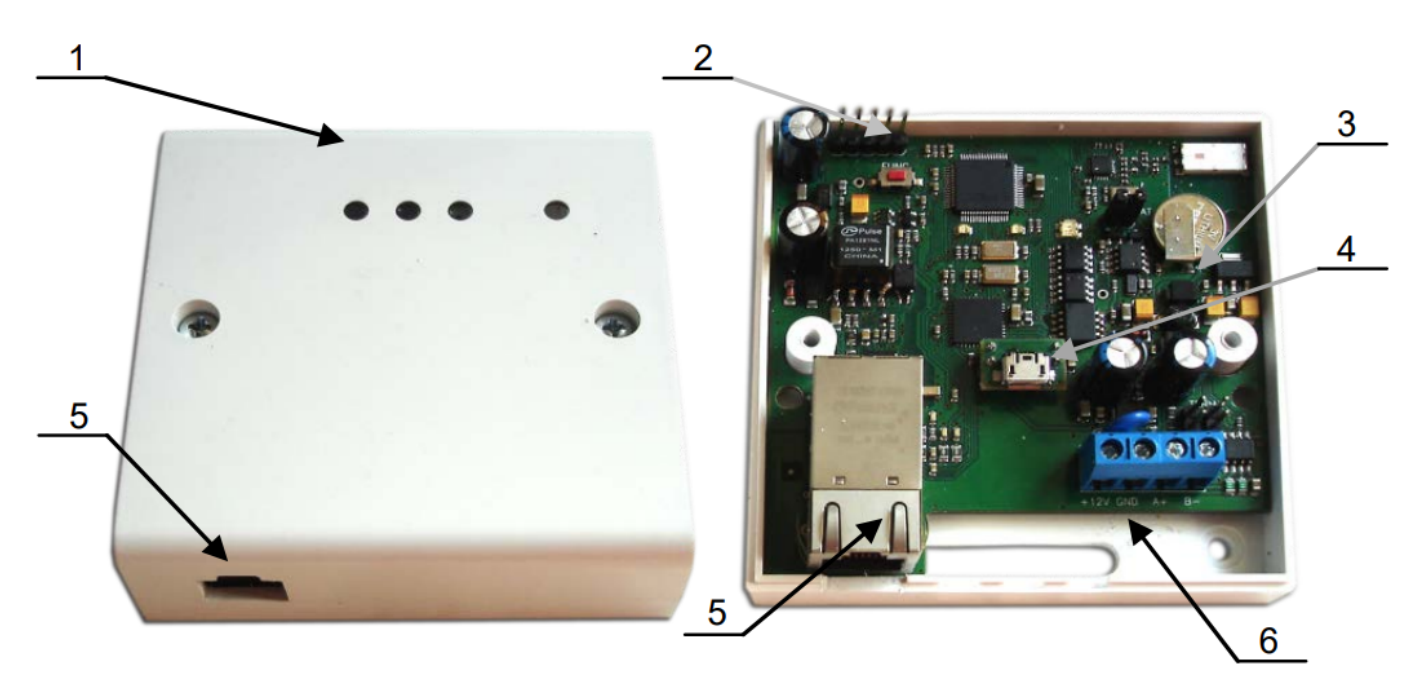

- 1. Корпус устройства
- 2. Кнопка сброса к заводским установкам (FUNC)
- 3. Плата прибора
- 4. Порт micro USB B
- 5. Порт для подключения кабеля Ethernet
- 6. Клеммная колодка

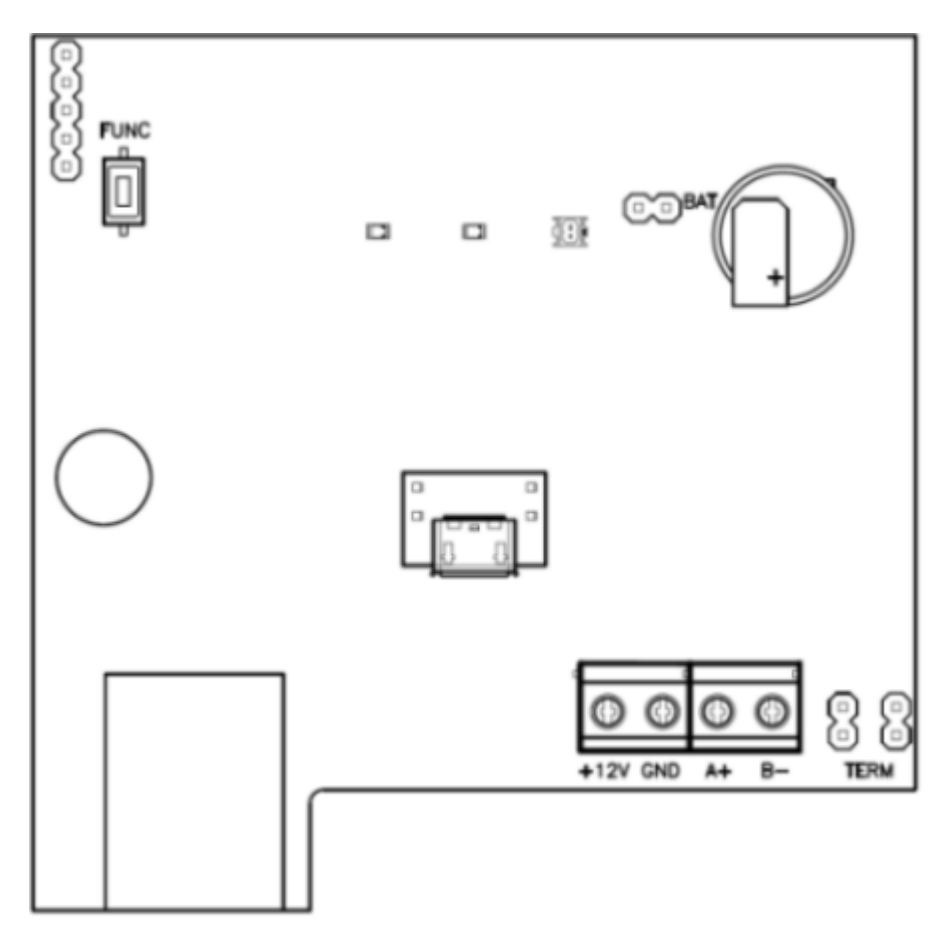

#### **Назначение контактов, перемычек и кнопок контроллера**

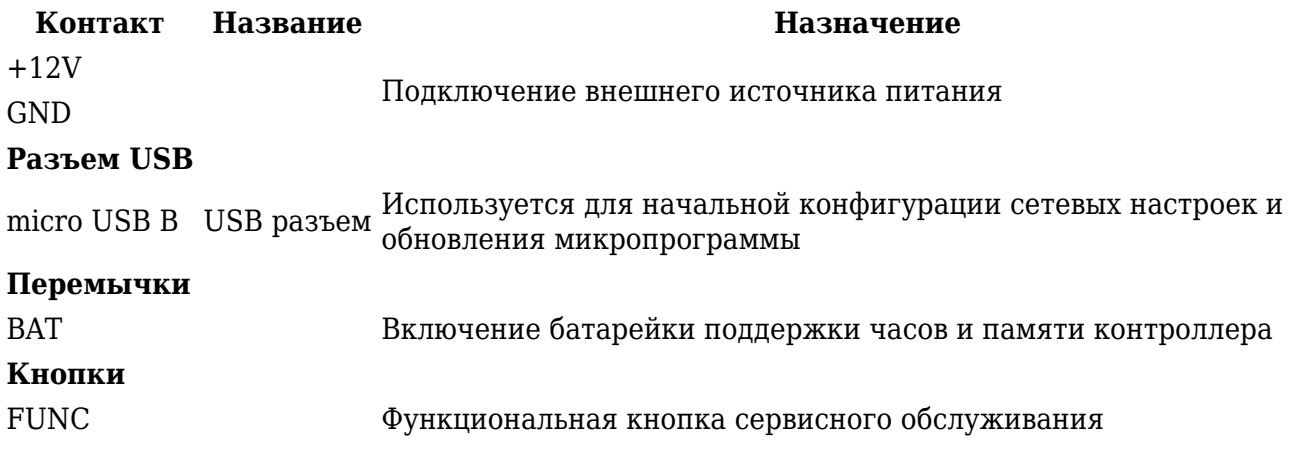

#### **Светозвуковая индикация контроллера**

Светодиод Link:

светится - Ethernet кабель исправен

#### Светодиод Act.:

частое мигание – происходит обмен данными

Двухцветный светодиод - LED:

- дежурный режим (периодическое мигание): красный, 2 коротких импульса раз в секунду – связь с сервером СКУД отсутствует, Зеленый 1 короткий импульс раз в секунду – связь с сервером СКУД в норме;
- режим загрузчика быстрое мигание красным

### **Характеристики**

- Внешний источник 12В: Ток потребления от источника 12 В, не более 150 мА. Амплитуда пульсаций источника питания постоянного тока, не более 500 мВ
- Работает с контролерами ProxWay PW-400, ProxWay PW-560 BLE для организации глобального antipassback. Интерфейс связи с ними – компьютерная сеть.
- Порт Ethernet с гальванической развязкой, 10BASE-T/100BASE-TX
- Один порт micro USB B для конфигурации сетевых настроек и обновления микропрограммы контроллера
- Полная конфигурация выполняется с помощью ПО СКУД через компьютерную сеть. Есть режим автоконфигурации в одноранговой сети.
- Часы реального времени
- Энергонезависимая память:

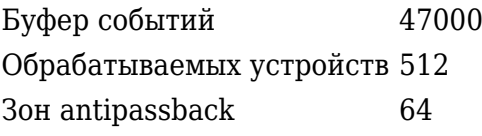

# **Работа контроллера**

Контроллеры поставляются в незагруженном состоянии, в заводских настройках. В этом состоянии двухцветный светодиод на контроллере мигает 2 раза в секунду красным. Для работы контроллера в СКУД необходимо загрузить в него сетевые настройки с помощью программы "Конфигуратор", или воспользоваться режимом автоконфигурации.

После загрузки настроек в контроллер, он переходит в режим "Дежурный". Сброс контроллера в незагруженное состояние производится либо командой с компьютера, либо с помощью процедуры, описанной в разделе "Сервисное обслуживание".

### **Работа коммуникатора**

Контроллер ProxWay PW-A работает в автоматическом режиме. После загрузки конфигурации с сервера выполняется отработка данных от разрешенных контроллеров ProxWay PW-400, ProxWay PW-560 BLE, участвующих в глобальном «antipassback», обработка оповещений о событиях доступа для предъявляемых идентификаторов и отправляются извещения о событиях доступа на сервер.

Коммуникатор контроллера работает в режиме нотификации, то есть при наличии события (проход, нарушение зоны) инициируется передача данных на сервер СКУД.

Контроллер ProxWay PW-A может быть подключен к компьютерной сети с помощью проводного соединения (Ethernet)

При этом обеспечивается как работа внутри локальной сети предприятия, так и через сеть Интернет, что позволяет строить распределенные системы доступа любого масштаба.

#### **Пример локальной сети смешанного типа (Ethernet и Wi-Fi)**

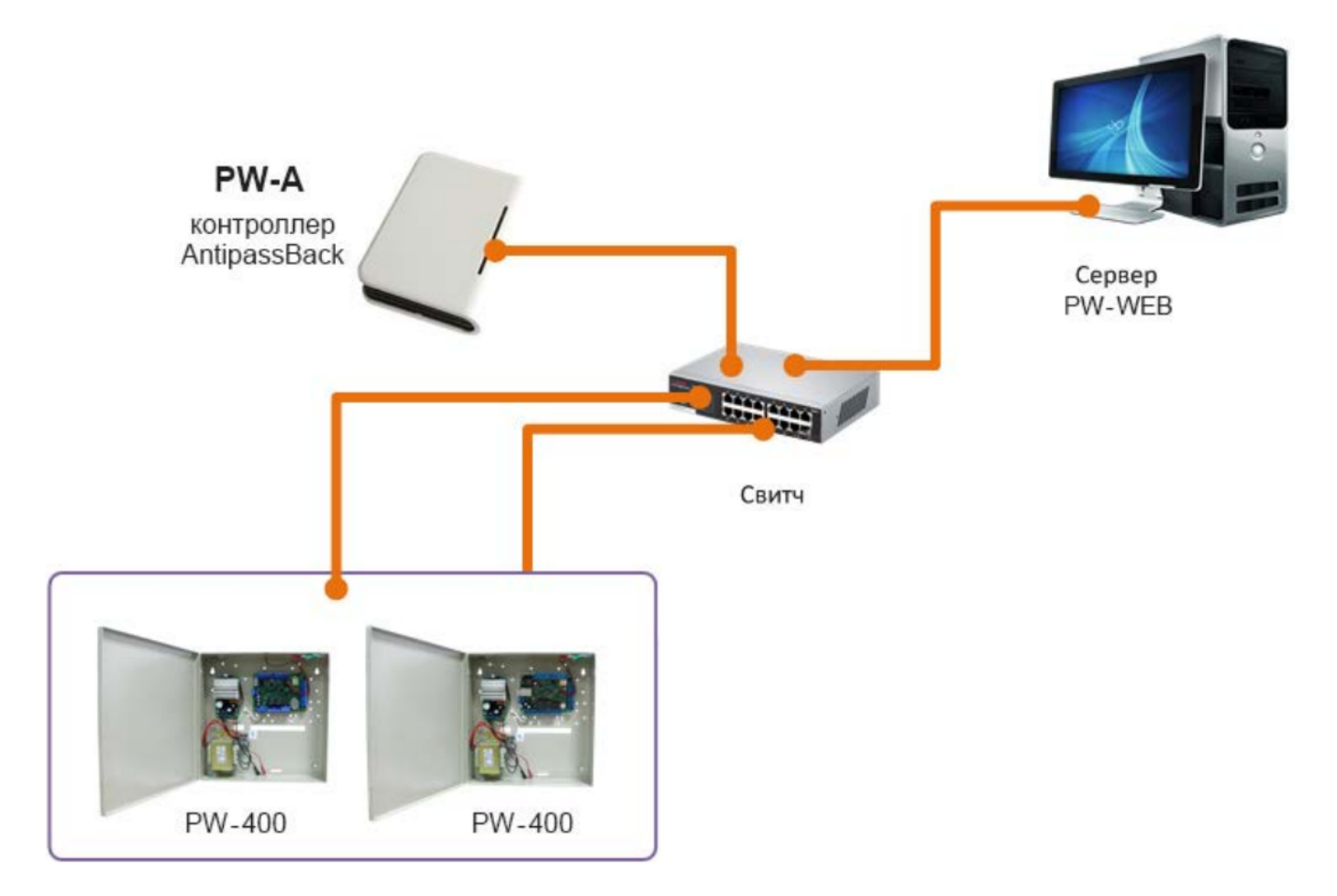

**Пример распределенной сети**

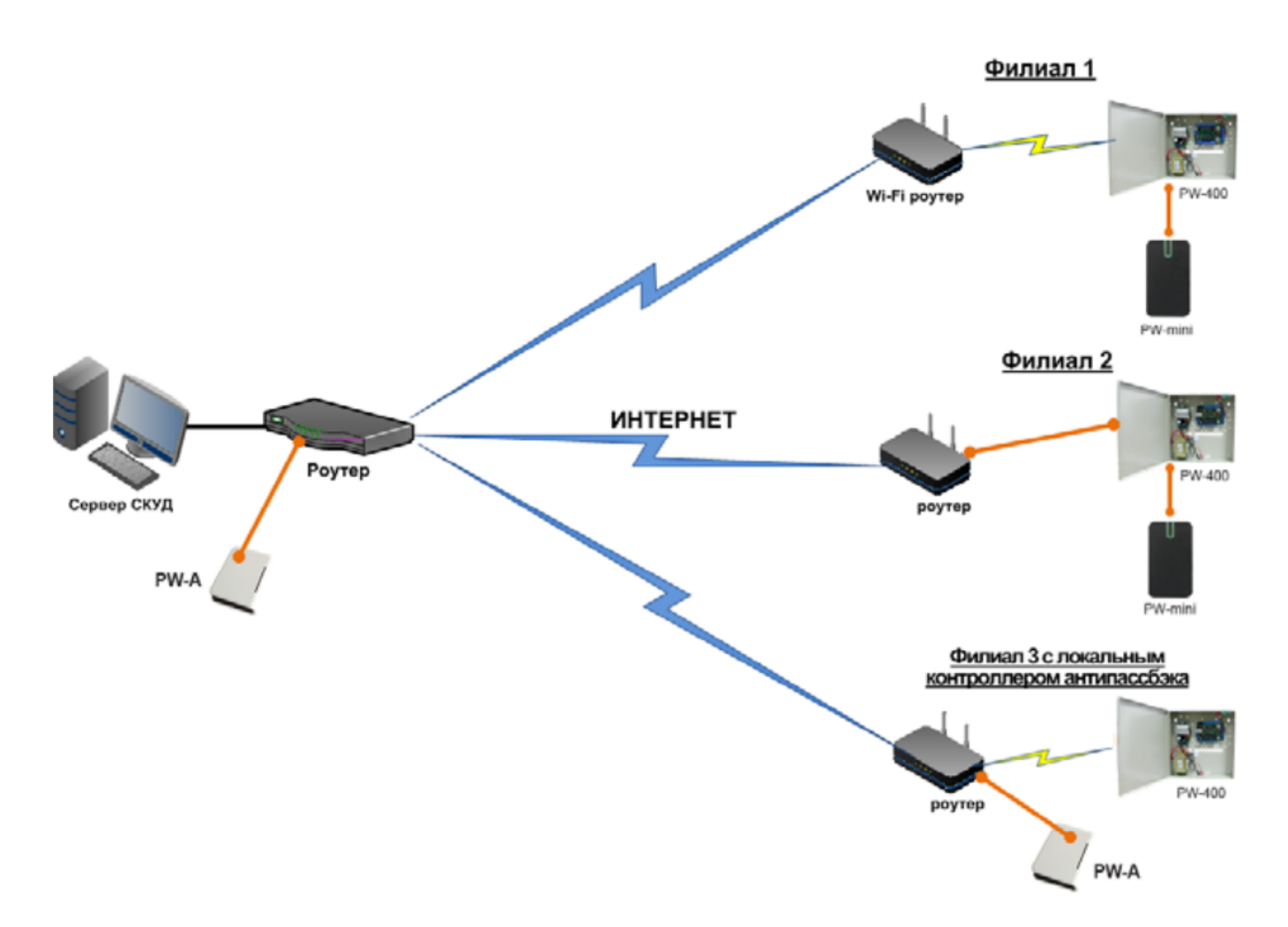

*При построении общей сети центрального офиса и филиалов для дополнительной защиты рекомендуется использовать VPN технологии, а для обеспечения резервирования каналов связи - роутеры с двумя разнородными каналами доступа в Интернет.*

# **Алгоритм работы внутри локальной сети**

- 1. После включения контроллера, выполняется проверка, включен ли режим DHCP (IP адрес прибора 0.0.0.0), или прибор получил статический IP адрес;
- 2. Если включен режим DHCP, будет запущена процедура динамического назначения IP адреса;
- 3. Периодическое обновление статуса IP адреса (продление зарезервированного IP, если включен режим DHCP)
- 4. Определение доступности сервера СКУД (по IP или DNS имени)
- 5. Периодическая отправка тестовых сигналов
- 6. Отправка извещений о событиях доступа
- 7. Ожидание команд от сервера.

# **Алгоритм работы через сеть Интернет (локальная проводная сеть)**

- 1. После включения контроллера, выполняется проверка, включен ли режим DHCP (IP адрес прибора 0.0.0.0), или прибор получил статический IP адрес;
- 2. Если включен режим DHCP, будет запущена процедура динамического назначения IP адреса;
- 3. Периодическое обновление статуса IP адреса (продление зарезервированного IP, если включен режим DHCP)
- 4. Определение возможности выхода в Интернет (доступность IP адресов маршрутизаторов)
- 5. Определение доступности сервера СКУД (по IP или DNS имя)
- 6. Периодическая отправка тестовых сигналов
- 7. Отправка извещений о событиях доступа
- 8. Ожидание команд сервера

# **Глобальный antipassback**

Основой работы глобального «antipassback» является зонный «antipassback». Помещение объекта разделено на комнаты – зоны доступа. При таком делении вход в другую зону - выход из предыдущей, и проход в зону возможен через различные двери.

Контроллер «antipassback» отслеживает перемещение сотрудников из зоны в зону, получая данные от контроллеров доступа. При этом отслеживается местоположение персоны, у которой может быть несколько идентификаторов.

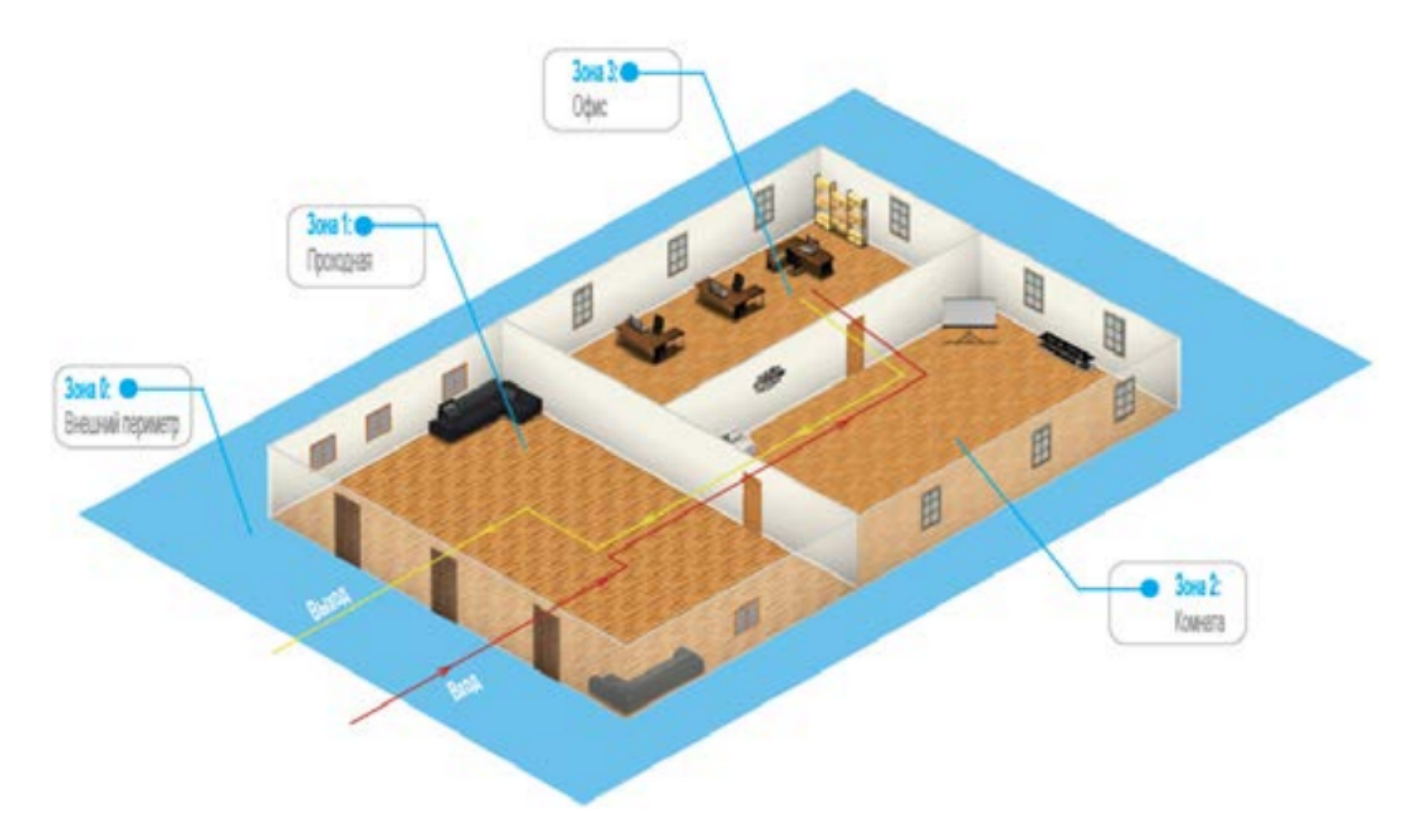

Изначально сотрудник (персона) имеет положение «Не определено» и только после первого поднесения идентификатора к считывателю его местоположение фиксируется контроллером ProxWay PW-A. Местоположение «Не определено» присваивается при регистрации нового сотрудника, либо после команды оператора системы «общий сброс местоположения».

С помощью системы глобального antipassback возможно пресечение повторного прохода, использования дубликатов идентификаторов, проникновения (неожиданное появление внутри), передачи идентификатора другим лица и т.д.

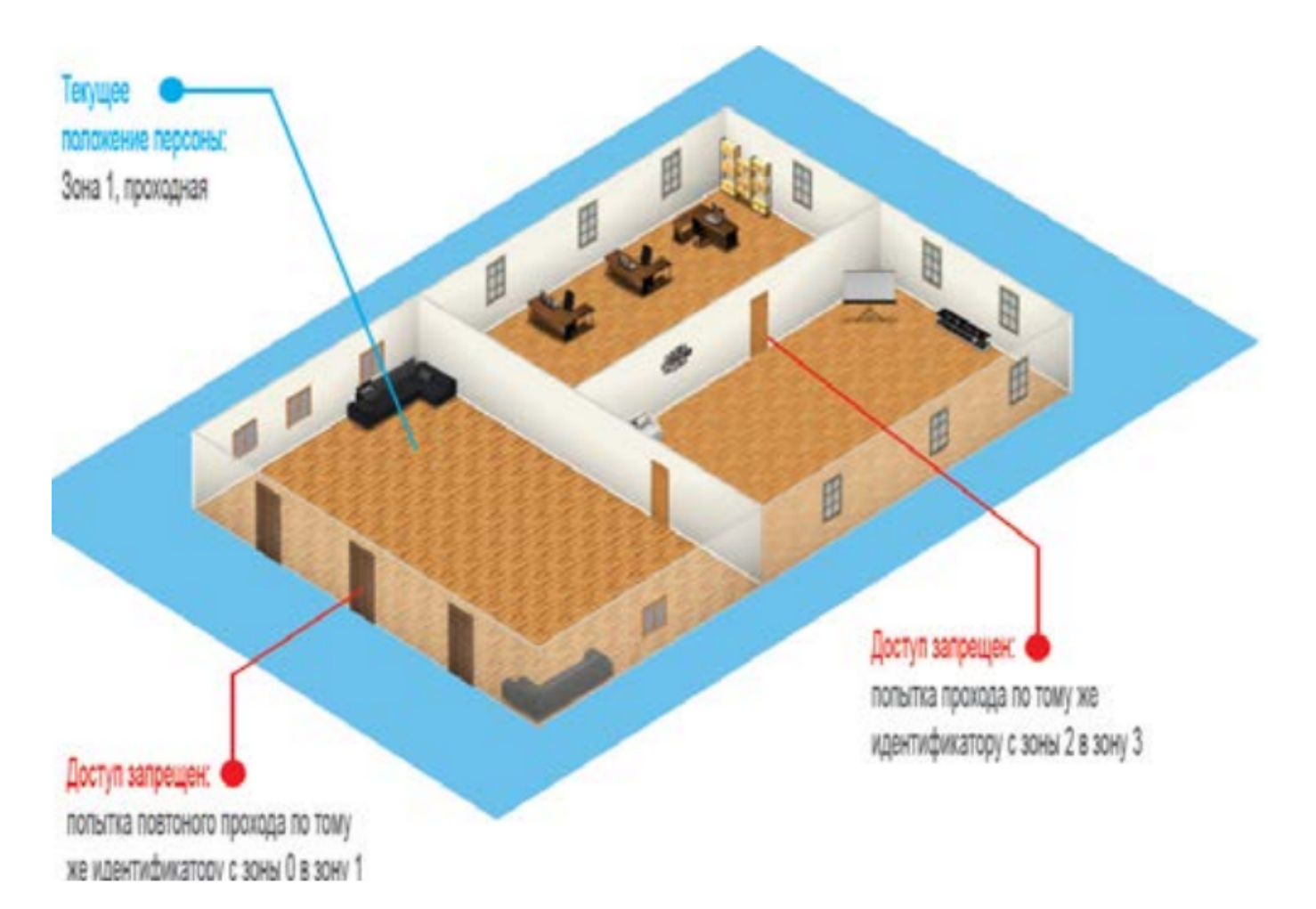

В случае потери связи с контроллером СКУД, взлома двери, перехода двери в свободный проход и т.д. контроллер «antipassback» объединяет зоны доступа в одну, считая, что персонал может находиться и там и там.

По восстановлению двери или связи с контроллером – зоны разъединяются. Фактическое местоположение персонала в них определяется по последующему поднесению идентификатора к считывателю.

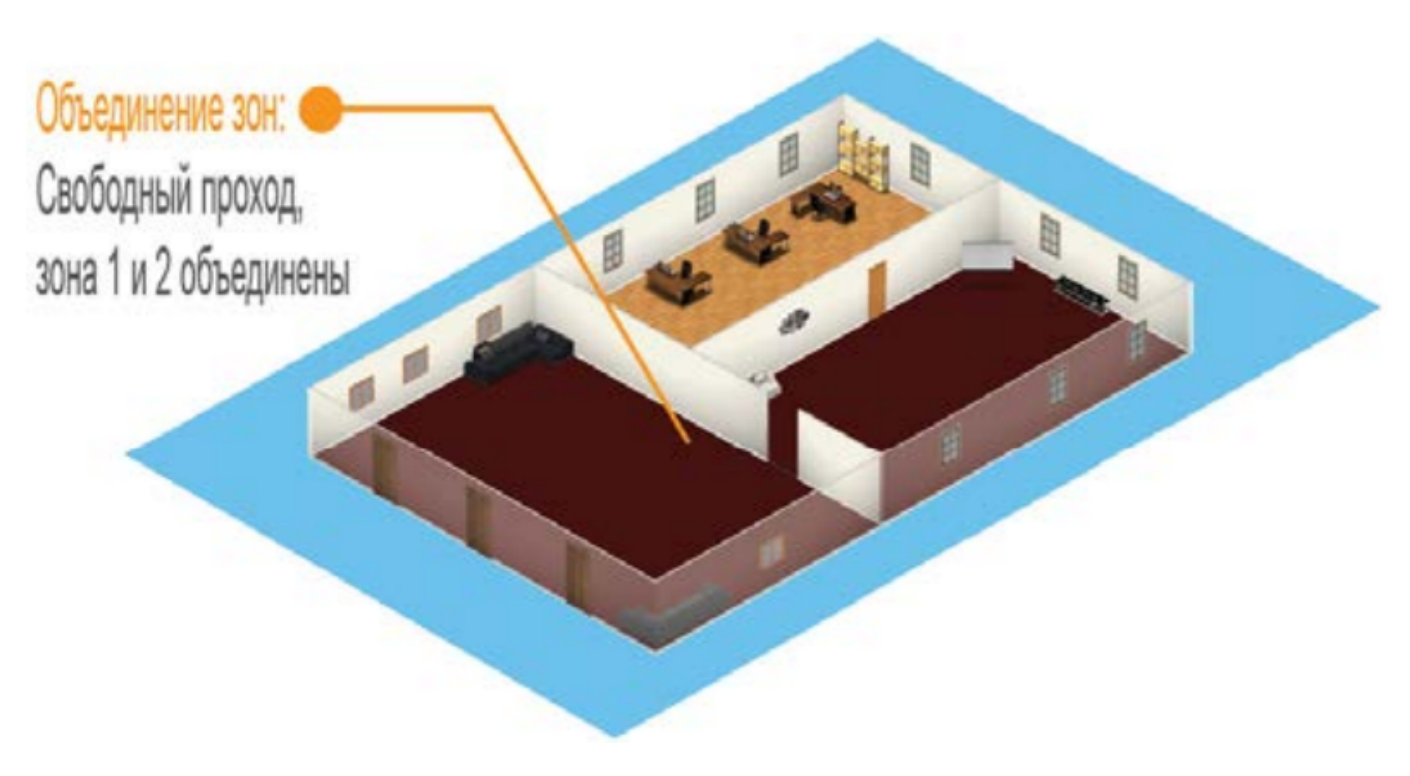

При потере связи с контроллером ProxWay PW-A контроллеры доступа ProxWay PW-400, ProxWay PW-560 BLE могут быть настроены на два варианта поведения:

- Никого не пускать
- Пускать согласно данных о положении персоны для локального antipassback

# **Требования к настройке контроллера ProxWay PW-A**

Контроллер должен иметь статический (фиксированный) IP адрес

# **Требования к настройке контроллеров ProxWay PW-400, ProxWay PW-560 BLE**

В глобальном antipassback участвуют только контроллеры с двусторонними дверями (вход и выход по предъявлению идентификатора)

Первым адресом сервера СКУД в настройках коммуникации прибора должен быть указан адрес компьютера с серверным ПО ProxWay WEB

Вторым адресом сервера СКУД в настройках коммуникации прибора должен быть указан адрес контроллера ProxWay PW-A

В ПО ProxWay WEB для двери должен быть включен режим antipassback "Общий"

В ПО ProxWay WEB контроллеру доступа должен быть указан ведущий контроллер antipassback и реакция на потерю связи с ним.

Контроллеры ProxWay PW-400, ProxWay PW-560 BLE выполняют отправку извещений о событиях доступа по двум адресам одновременно. Первый адрес – сервер СКУД, для отображения и хранения событий в БД программы. Второй адрес – контроллер ProxWay PW-A, отправляющий в ответ команду на запрет либо предоставление доступа.

*После предъявления идентификатора задержка на предоставление либо отказ в доступе может составлять до 1 секунды в зависимости от топологии и пропускной способности компьютерной сети*

### **Развертывание системы**

Использование сетевой существующей инфраструктуры, стандартных сетевых протоколов (например, DHCP) позволили реализовать принцип "подключил и работаешь". Режим автоконфигурации адреса сервера в устройствах значительно облегчает развертывание СКУД. Процедура развертывания системы:

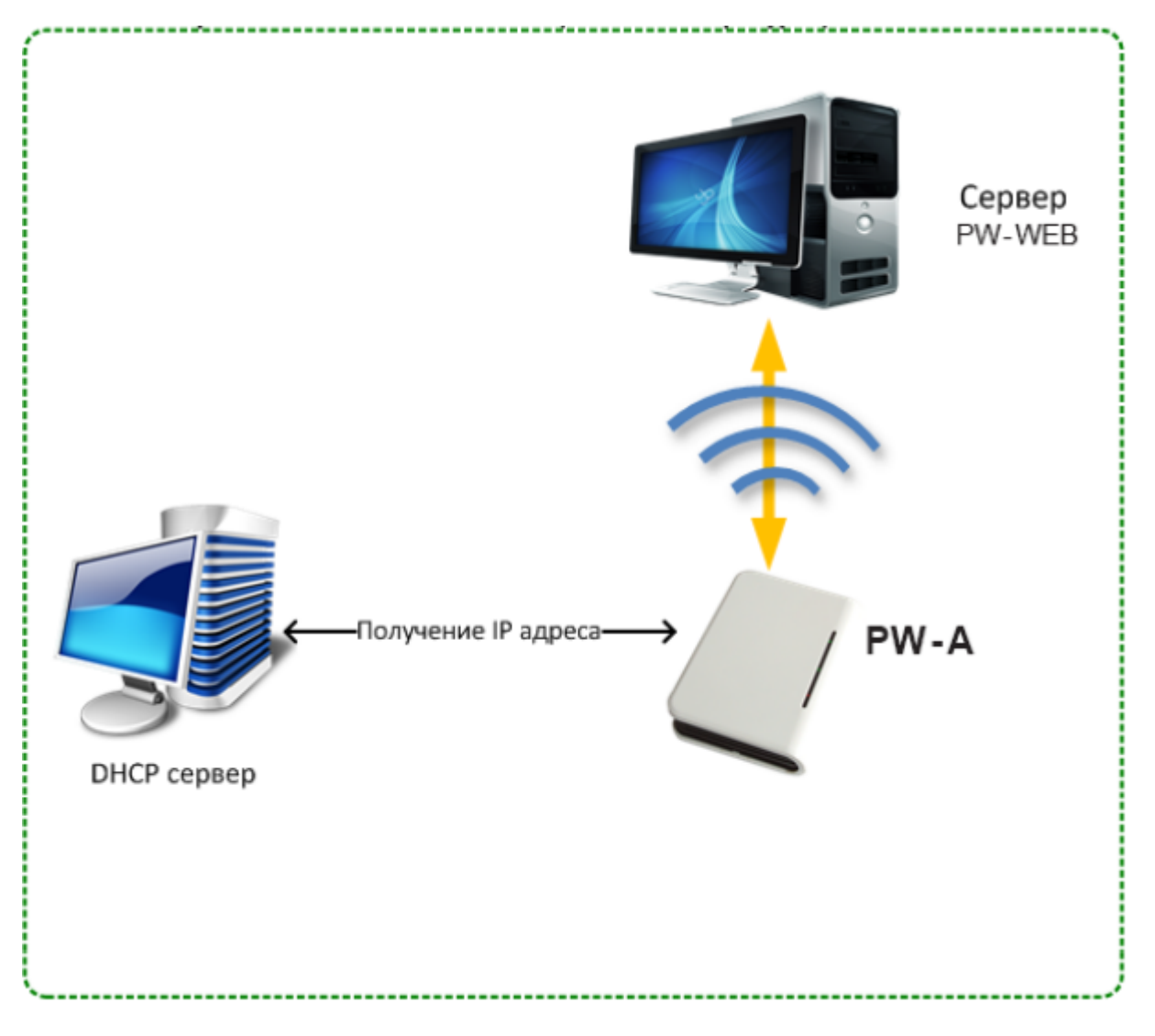

### **Автоконфигурация адресов сервера для ProxWay PW-A**

После включения контроллера, выполняется проверка, включен ли режим DHCP (IP адрес прибора 0.0.0.0), или прибор получил статический IP адрес;

Если включен режим DHCP, будет запущена процедура динамического назначения IP адреса;

Если не задан адрес сервера СКУД (IP или DNS имя), включается режим автоконфигурации контроллера:

Прибор выполняет рассылку пакетов данных, оповещающих сервер СКУД о себе как о новом устройстве в локальной сети.

*Хотя данная рассылка широковещательная, но она ограничена одноранговой локальной сетью, и активным сетевым оборудованием. Поэтому для сетей со сложной топологией IP адреса сервера СКУД задаются вручную.*

При получении пакета данных от нового прибора оператору системы будет выдано оповещение. Далее оператор должен добавить прибор в базу данных (БД).

После добавления устройства в БД прибор получает пакет с ответом от сервера СКУД. Инициализируется запись адреса сервера в настройки контроллера и прекращается широковещательная рассылка.

После настройки параметров контроллера в БД оператор должен выполнить загрузку устройства. Прибор будет связан с данной СКУД, что исключит возможность перехвата управления.

*Чтобы отменить привязку контроллера к СКУД, его следует сбросить к заводским настройкам.*

В случае смены адреса сервера, устройство повторно выполнит автоконфигурацию, но обмен данными будет возможен только со СКУД, к которой был привязан прибор.

# **Порядок работы с устройством**

Контроллер поставляется в пластиковом корпусе без источника питания. Габаритные размеры прибора

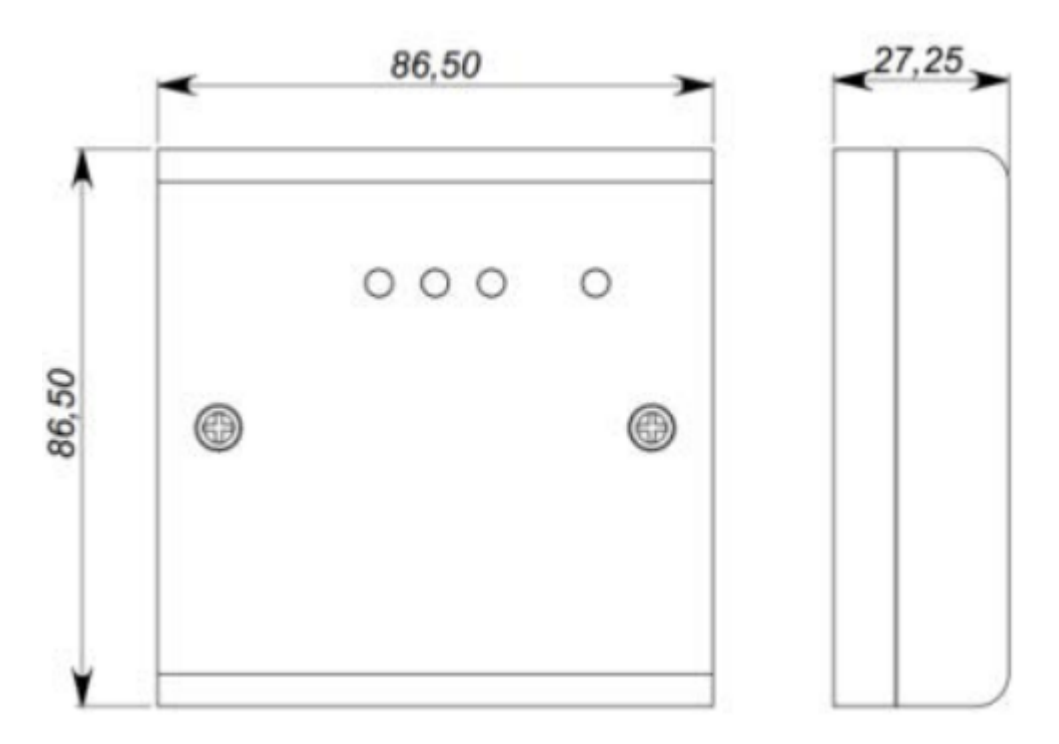

### **Порядок подключения**

- 1. Перед установкой, при необходимости, если нет возможности получить настройки автоматически, произведите начальную настройку (а именно задайте параметры сетевых настроек) контроллера с помощью утилиты "Конфигуратор" через USB порт
- 2. В месте установки контроллера выполните подготовку
- 3. Выполните подводку кабеля Ethernet
- 4. Выполните подводку кабеля от блока питания (по необходимости)
- 5. Выполните укладку монтажных кабелей в стене
- 6. Установите и закрепите корпус контроллера
- 7. Подключите в ПО СКУД контроллер (в соответствии с инструкцией СКУД)
- 8. С помощью ПО СКУД выполните полную загрузку контроллера.
- 9. Устройство готово к работе

### **Рекомендации по монтажу**

Размещать контроллер следует в месте, доступном для обслуживания. Для установки

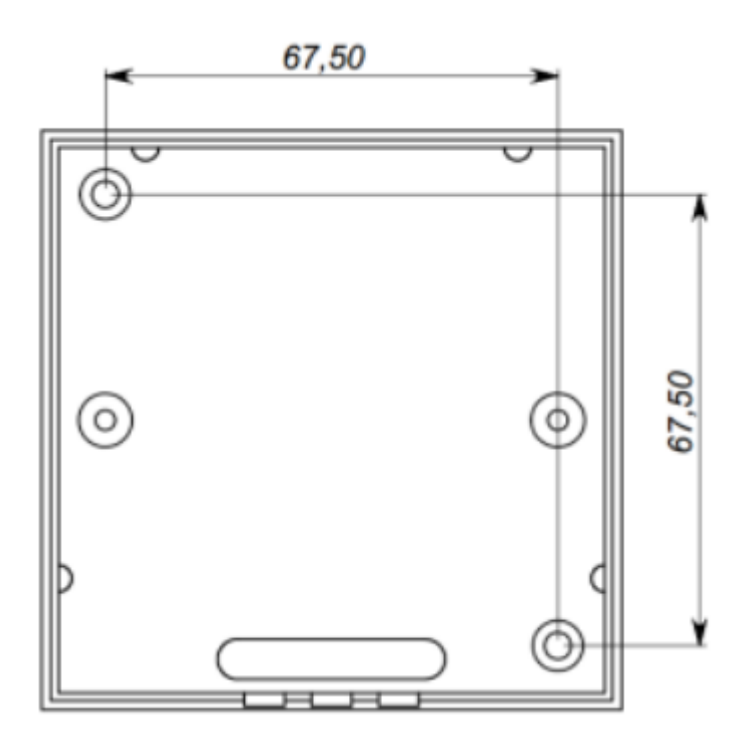

- откройте крышку корпуса, извлеките плату из корпуса, приложите его к предполагаемому месту крепления и выполните разметку отверстий;
- пропустите провода в отверстия в стенке корпуса;
- закрепите корпус контроллера;
- выполните подключение проводов.

# **Коммуникация**

Для связи с сервером СКУД контроллер ProxWay PW-A может использовать проводную компьютерную сеть. Настройка прибора возможна с помощью автоконфигурации или вручную с ПК с помощью ПО "Конфигуратор". При соответствующей настройке обеспечивается:

- назначение статического или динамического (DHCP) IP адреса устройству;
- работа IP или DNS адресами сервера СКУД;
- Работа через сеть Интернет с возможностью резервирования путей в Интернет через второй маршрутизатор (роутер)

Коммуникатор контроллера работает в режиме нотификации, то есть при наличии события (проход, нарушение зоны) инициируется передача данных на сервер СКУД.

При работе в компьютерной сети контроллер обеспечивает защиту от несанкционированного вмешательства благодаря криптостойкости (шифрование пакета данных с использованием 256 битного ключа) и имитостойкости (контроль уникального серийного номера устройства), а также контролю канала связи посредством периодических тестовых сигналов от устройства.

# **Проводная компьютерная сеть (Ethernet)**

Интерфейс Ethernet используется для объединения компонентов системы в сеть, а также при использовании технологии PoE для подачи питания. Длина кабеля Ethernet без использования дополнительного оборудования может составлять до 100 метров, при этом обеспечивается скорость передачи данных до 100Мбит/c.

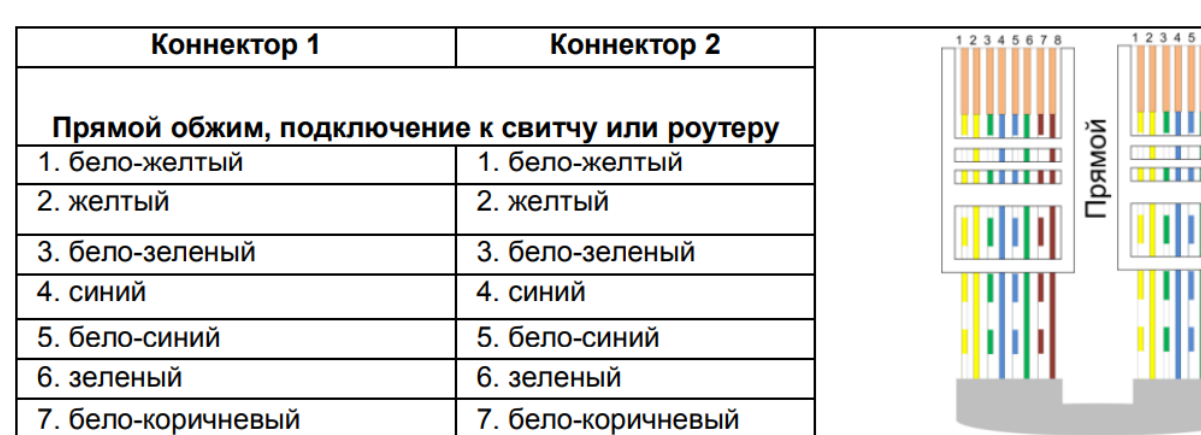

8. коричневый

1. бело-зеленый

На рис. 9 показаны примеры подключения кабеля Ethernet.

Обратный обжим, подключение к компьютеру

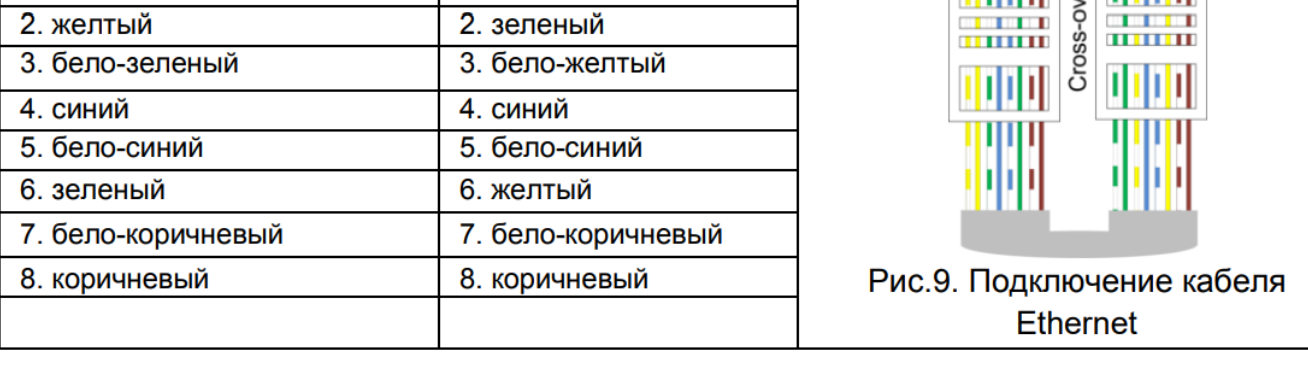

yer

При настройке Ethernet коммуникатора контроллера следует выполнить:

#### **Настройку сетевых параметров контроллера (при использовании DHCP – не задаются):**

• Радрес

8. коричневый

1. бело-желтый

- Маска подсети
- IP адрес шлюза (роутера) интернет 1(необязательно в локальной сети)
- IP адрес шлюза (роутера) в интернет 2 (необязательно)
- IP адрес DNS сервера 1 (если используется передача данных на доменное имя)
- IP адрес DNS сервера 2 (необязательно, если используется передача данных на доменное имя)

#### **Настройку коммуникации с сервером (по необходимости, если не используется режим автоконфигурации):**

- IP или DNS адрес сервера СКУД
- Порты доступа (порт чтения и порт записи)
- Частота проверки канала связи (отправки тестового сигнала)

### **Порядок программирования контроллера**

**Программное обеспечение Действия**

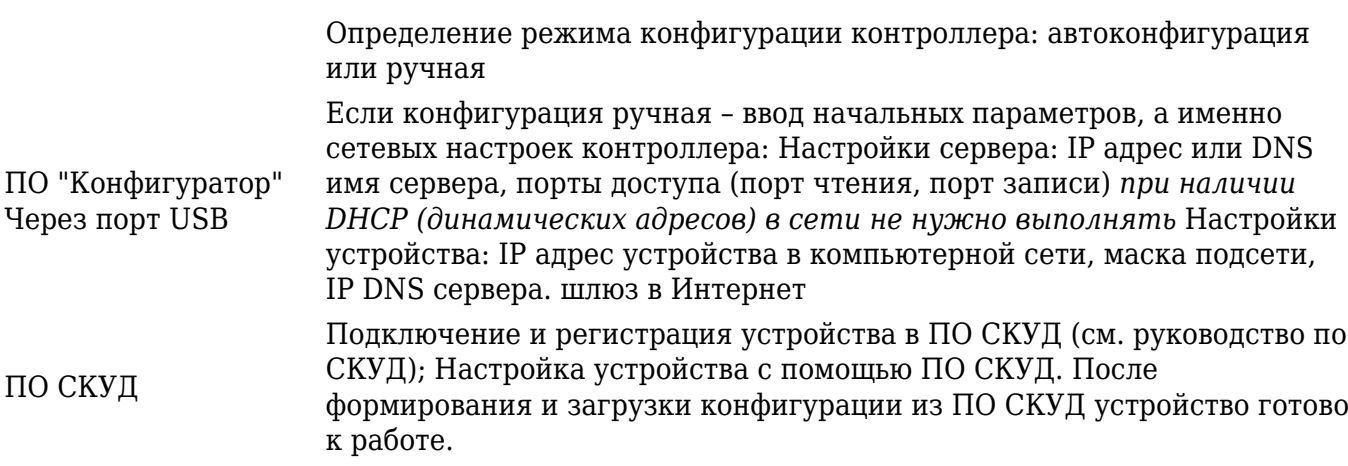

# **Сервисное обслуживание**

### **Сброс в заводские установки**

Для возврата контроллера к заводским установкам следует выполнить следующие действия:

- 1. Обесточьте контроллер
- 2. Нажмите и удерживайте кнопку FUNC
- 3. Подайте питание
- 4. Подождите 10 секунд, пока не загорится светодиод LED красным, и затем отпустите кнопку FUNC
- 5. Светодиод LED 6 раз вспыхнет красным процесс возврата к заводским установкам завершен

#### **Переход в режим программирования**

Для перевода контроллера в режим программирования достаточно подключить его USB кабелем к компьютеру. Далее выполните настройку прибора с помощью программного обеспечения "Конфигуратор"

### **Замена микропрограммы устройства**

- 1. Подключите USB кабель сначала к компьютеру, а затем к контроллеру
- 2. С помощью специального программного обеспечения выполните замену микропрограммы контроллера
- 3. После загрузки ПО в контроллер ОБЯЗАТЕЛЬНО подождите 25-30 секунд

#### **Заводские настройки**

DHCP включён (не установлен IP контролера), адрес сервера СКУД не указан (автоконфигурация разрешена).